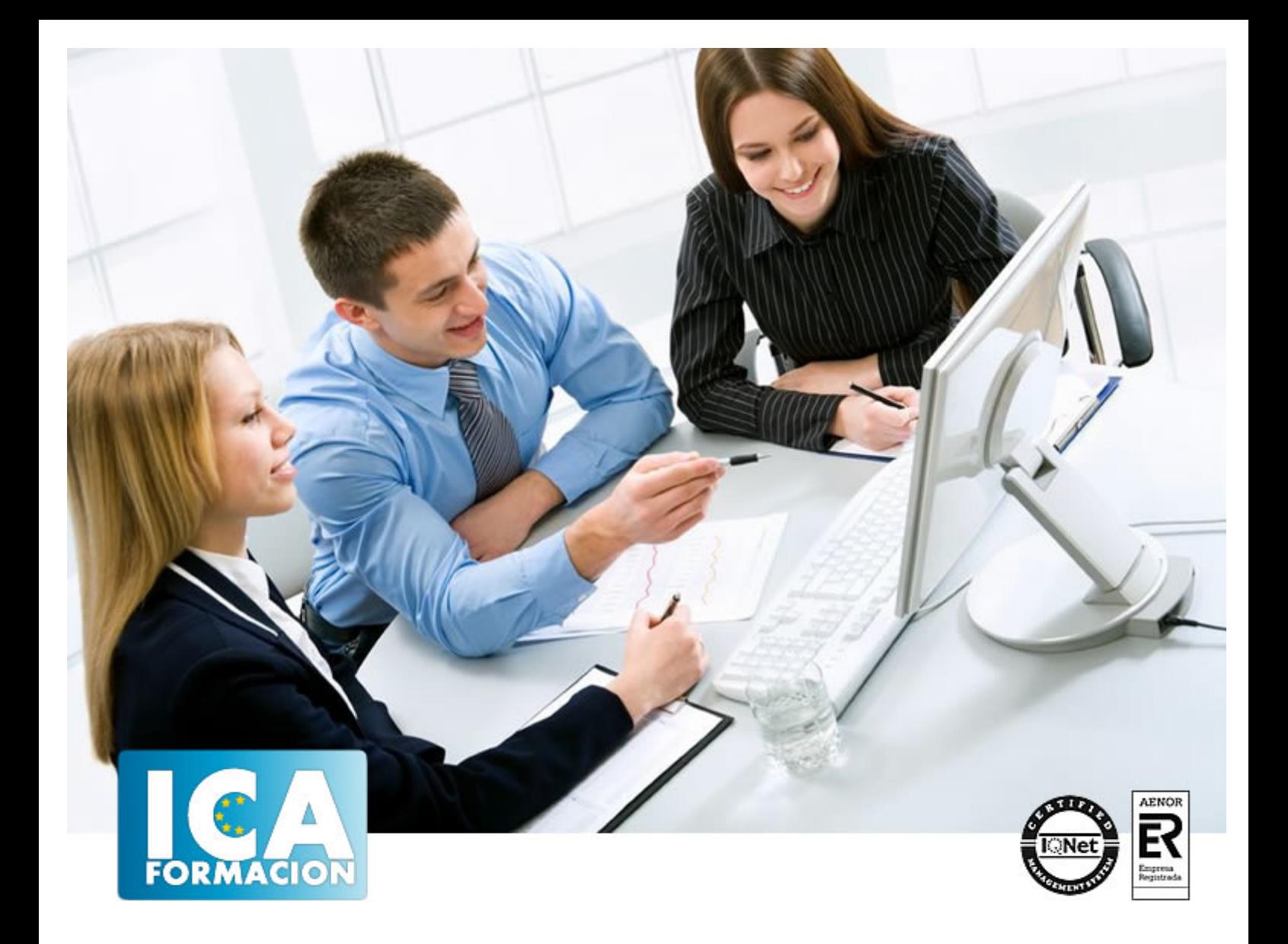

# **Creación de Videojuegos con Game Maker**

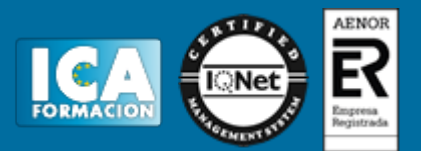

# **Creación de Videojuegos con Game Maker**

**Duración:** 100 horas

**Precio:** consultar euros.

**Modalidad:** e-learning

## **Metodología:**

El Curso será desarrollado con una metodología a Distancia/on line. El sistema de enseñanza a distancia está organizado de tal forma que el alumno pueda compatibilizar el estudio con sus ocupaciones laborales o profesionales, también se realiza en esta modalidad para permitir el acceso al curso a aquellos alumnos que viven en zonas rurales lejos de los lugares habituales donde suelen realizarse los cursos y que tienen interés en continuar formándose. En este sistema de enseñanza el alumno tiene que seguir un aprendizaje sistemático y un ritmo de estudio, adaptado a sus circunstancias personales de tiempo

El alumno dispondrá de un extenso material sobre los aspectos teóricos del Curso que deberá estudiar para la realización de pruebas objetivas tipo test. Para el aprobado se exigirá un mínimo de 75% del total de las respuestas acertadas.

El Alumno tendrá siempre que quiera a su disposición la atención de los profesionales tutores del curso. Así como consultas telefónicas y a través de la plataforma de teleformación si el curso es on line. Entre el material entregado en este curso se adjunta un documento llamado Guía del Alumno dónde aparece un horario de tutorías telefónicas y una dirección de e-mail dónde podrá enviar sus consultas, dudas y ejercicios El alumno cuenta con un período máximo de tiempo para la finalización del curso, que dependerá del tipo de curso elegido y de las horas del mismo.

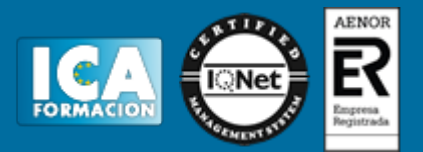

# **Profesorado:**

Nuestro Centro fundado en 1996 dispone de 1000 m2 dedicados a formación y de 7 campus virtuales.

Tenemos una extensa plantilla de profesores especializados en las diferentes áreas formativas con amplia experiencia docentes: Médicos, Diplomados/as en enfermería, Licenciados/as en psicología, Licencidos/as en odontología, Licenciados/as en Veterinaria, Especialistas en Administración de empresas, Economistas, Ingenieros en informática, Educadodores/as sociales etc…

El alumno podrá contactar con los profesores y formular todo tipo de dudas y consultas de las siguientes formas:

-Por el aula virtual, si su curso es on line -Por e-mail -Por teléfono

## **Medios y materiales docentes**

-Temario desarrollado.

-Pruebas objetivas de autoevaluación y evaluación.

-Consultas y Tutorías personalizadas a través de teléfono, correo, fax, Internet y de la Plataforma propia de Teleformación de la que dispone el Centro.

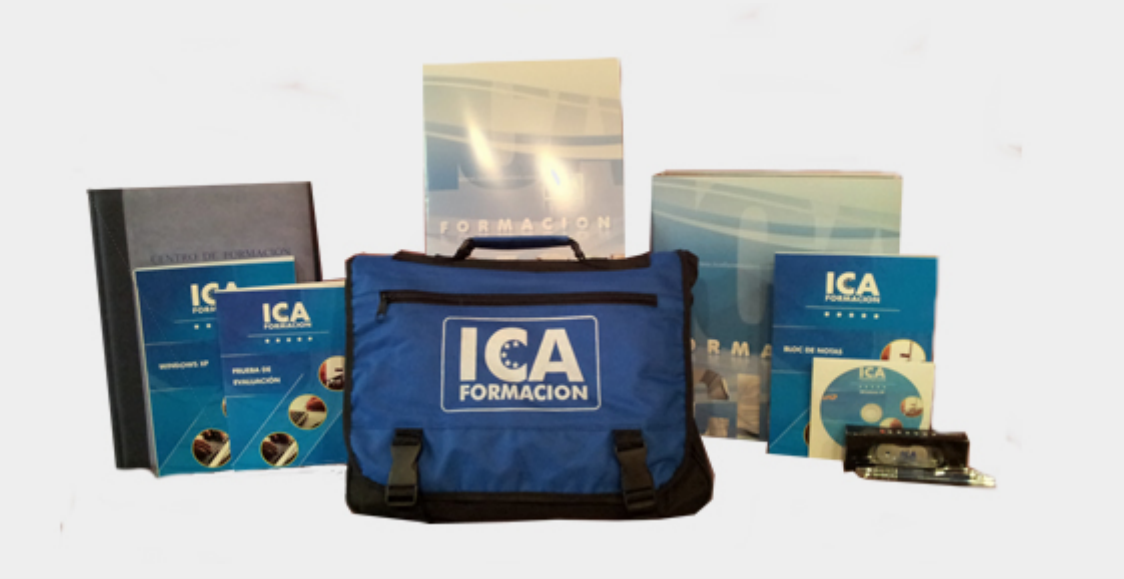

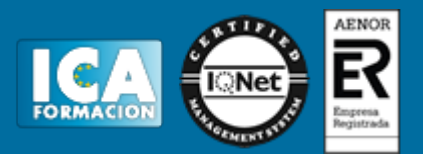

# **Titulación:**

Una vez finalizado el curso, el alumno recibirá por correo o mensajería la titulación que acredita el haber superado con éxito todas las pruebas de conocimientos propuestas en el mismo.

# **Programa del curso:**

#### **1. MÓDULO 1. DISEÑO Y DESARROLLO DE VIDEOJUEGOS CON GAME MAKER**

## **UNIDAD DIDÁCTICA 1. INSTALACIÓN GAME MAKER**

- 1. ¿Qué es Game maker?
- 2. Instalación
- 3. Activación de Game Maker
- 4. Funcionamiento de Game Maker

## **UNIDAD DIDÁCTICA 2. INTERFACE DE GAME MAKER**

- 1. Pantalla de inicio
- 2. File
- 3. Editar
- 4. Window 5. Recursos
- 6. Scripts
- 7. Run
- 8. Help

#### **UNIDAD DIDÁCTICA 3. CREACIÓN DE RECURSOS**

- 1. Introducción
- 2. Objetos 3. Sprite
- 4. Fondo
- 5. Sonidos
- 6. Room

## **UNIDAD DIDÁCTICA 4. FUNCIONES AVANZADAS**

- 1. Eventos
- 2. Trayectorias 3. Líneas de tiempo
- 4. Scripts

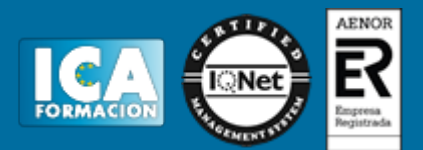

## **UNIDAD DIDÁCTICA 5. ACCIONES**

- 1. Acciones
- 2. Acciones de movimiento
- 3. Acciones de objetos
- 4. Acciones de Sprite y sonidos 5. Acciones de Room
- 6. Acciones de tiempo e información
- 7. Acciones de Juego y recursos
- 8. Acciones de control
- 9. Acciones de puntuación
- 10. Variables

## **UNIDAD DIDÁCTICA 6. INICIACIÓN A LA PROGRAMACIÓN GAME MAKER**

- 1. Lenguaje GML
- 2. Scripts
- 3. Funciones
- 4. Comentarios 5. With
- 6. Funciones que definen la forma de jugar
- 7. Sentencias
- 8. Valores
- 9. Asignación

#### **UNIDAD DIDÁCTICA 7. FUNCIONES Y VARIABLES DE SONIDOS, GRÁFICOS E ITERACIONES (GML)**

- 1. Funciones de iteración
- 2. Funciones para la visualización
- 3. Funciones de sonido
- 4. Puntuaciones más altas e Inicio 5. Funciones del Joystick

# **UNIDAD DIDÁCTICA 8. FUNCIONES(GML) Y LIBRERÍAS DDL**

- 1. Funciones del juego
- 2. Sincronización de los datos
- 3. Datos de uso
- 4. Juego con sesiones 5. Conexión para Online
- 6. Librerías DLLs
- **7. MÓDULO 2. ADOBE PHOTOSHOP CC**

#### **UNIDAD DIDÁCTICA 1. PRESENTACIÓN**

1. Presentación

## **UNIDAD DIDÁCTICA 2. CONCEPTOS BÁSICOS**

- 1. Novedades del programa
- 2. Tipos de imágenes
- 3. Resolución de imagen 4. Formato PSD
- 
- 5. Formatos de imagen

## **UNIDAD DIDÁCTICA 3. ÁREA DE TRABAJO**

- 1. Abrir y guardar una imagen
- 2. Crear un documento nuevo
- 3. Área de trabajo
- 4. Gestión de ventanas y paneles

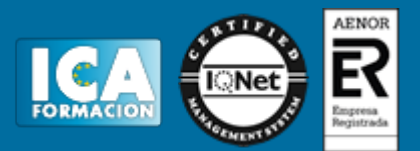

- 5. Guardar un espacio de trabajo
- 6. Modos de pantalla
- 7. Prácticas

## **UNIDAD DIDÁCTICA 4. PANELES Y MENÚS**

- 1. Barra menú
- 2. Barra de herramientas
- 3. Opciones de Herramientas y barra de estado
- 4. Ventanas de Photoshop I 5. Ventanas de Photoshop II
- 6. Zoom y mano y ventana navegador
- 7. Prácticas

## **UNIDAD DIDÁCTICA 5. HERRAMIENTAS DE SELECCIÓN**

- 1. Herramientas de selección
- 2. Herramienta marco
- 3. Opciones de marco 4. Herramienta lazo
- 5. Herramienta Varita
- 6. Herramienta de selección rápida
- 7. Herramienta mover
- 8. Sumar restar selecciones
- 9. Modificar selecciones
- 10. Prácticas

## **UNIDAD DIDÁCTICA 6. HERRAMIENTAS DE DIBUJO Y EDICIÓN**

- 1. Herramientas de dibujo y edición
- 2. Herramienta Pincel
- 3. Crear pinceles personalizados
- 4. Herramienta lápiz
- 5. Herramienta sustitución de color
- 6. Herramienta pincel historia
- 7. Herramienta pincel histórico
- 8. Herramienta degradado 9. Herramienta bote de pintura
- 10. Prácticas

## **UNIDAD DIDÁCTICA 7. HERRAMIENTAS DE RETOQUE Y TRANSFORMACIÓN**

- 1. Herramientas de retoque y transformación
- 2. Herramienta recortar
- 3. Herramienta sector
- 4. Cambiar el tamaño del lienzo
- 5. Herramienta pincel corrector puntual
- 6. Herramienta ojos rojos
- 7. Tampón de clonar
- 8. Herramienta borrador 9. La Herramienta desenfocar
- 10. Herramienta sobreexponer y subexponer
- 11. Prácticas

#### **UNIDAD DIDÁCTICA 8. CAPAS**

- 1. Conceptos básicos de capas
- 2. El panel capas
- 3. Trabajar con capas I
- 4. Trabajar con capas II
- 5. Alinear capas
- 6. Rasterizar capas
- 7. Opacidad y fusión de capas
- 8. Estilos y efectos de capa
- 9. Capas de ajuste y relleno

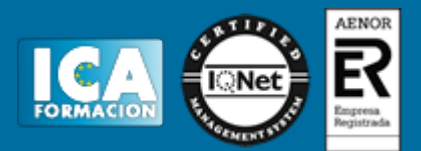

- 10. Combinar capas
- 11. Prácticas

## **UNIDAD DIDÁCTICA 9. TEXTO**

- 1. Herramientas de texto
- 2. Introducir texto
- 3. Cambiar caja y convertir texto 4. Formato de caracteres
- 
- 5. Formato de párrafo
- 6. Rasterizar y filtros en texto 7. Deformar texto
- 8. Crear estilos de texto
- 9. Relleno de texto con una imagen
- 10. Ortografía
- 11. Herramienta máscara de texto y texto 3D
- 12. Prácticas

## **UNIDAD DIDÁCTICA 10. HERRAMIENTAS DE DIBUJO**

- 1. Herramientas de dibujo
- 2. Modos de dibujo
- 3. Herramienta pluma
- 4. Ventana trazados
- 5. Subtrazados
- 6. Convertir trazados en selecciones
- 7. Pluma de forma libre
- 8. Capas de forma
- 9. Herramienta forma 10. Prácticas

#### **UNIDAD DIDÁCTICA 11. REGLAS, ACCIONES, FILTROS Y CANALES**

- 1. Reglas, guías y cuadrícula
- 2. Herramienta regla
- 3. Acciones 4. Filtros
- 5. Objetos inteligentes
- 6. Canales
- 7. Máscara rápida
- 8. Canales Alfa
- 9. Prácticas

#### **UNIDAD DIDÁCTICA 12. TRANSFORMAR IMÁGENES Y GRÁFICOS WEB**

- 1. Transformación de una imagen
- 2. Deformar un elemento
- 3. Tamaño de la imagen
- 4. Resolución imagen y monitor
- 5. Rollover 6. Los sectores
- 7. Tipos de sectores
- 8. Propiedades de los sectores
- 9. Modificar sectores
- 10. Optimizar imágenes
- 11. Guardar para web
- 12. Generar recursos de imagen
- 13. Prácticas

## **UNIDAD DIDÁCTICA 13. IMPRESIÓN**

- 1. Impresión
- 2. Impresión de escritorio 3. Pruebas de color en pantalla
- 4. Perfiles de color
- 

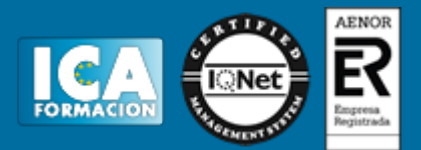

- 5. Imprimir una imagen
- 6. Preparación de archivos para imprenta
- 7. Prácticas

## **UNIDAD DIDÁCTICA 14. 3D**

- 1. Fundamentos 3D
- 2. Herramientas de objeto y de cámara 3D
- 3. Creación de formas 3D
- 4. Descripción general del panel 3D 5. Prácticas
- 

#### **UNIDAD DIDÁCTICA 15. VÍDEO Y ANIMACIONES**

- 1. Capas de vídeo e importar vídeo
- 2. El panel Movimiento
- 3. Animación a partir de una secuencia de imágenes
- 4. Animaciones de línea de tiempo
- 5. Guardar y exportar 6. Prácticas
- **7. MÓDULO 3. ADOBE ILLUSTRATOR CC**

#### **UNIDAD DIDÁCTICA 1. PRESENTACIÓN**

1. Presentación

#### **UNIDAD DIDÁCTICA 2. CONCEPTOS BÁSICOS**

- 1. Novedades del programa
- 2. ¿Qué es un gráfico vectorial?
- 3. ¿Qué es un mapa de bits?

#### **UNIDAD DIDÁCTICA 3. ÁREA DE TRABAJO**

- 1. La interfaz y área de trabajo
- 2. Nuevo documento y rendimiento de Illustrator
- 3. Abrir, colocar, exportar y guardar un archivo
- 4. Las paletas flotantes y vistas
- 5. Desplazarse por el documento
- 6. Modos de pantalla, reglas, guías y cuadrícula
- 7. Las mesas de trabajo 8. Ejercicios
- 

## **UNIDAD DIDÁCTICA 4. SELECCIONAR Y ORGANIZAR OBJETOS**

- 1. Herramientas de selección I
- 2. Herramientas de selección II
- 3. Trabajar con selecciones
- 4. Agrupar objetos y modos de aislamiento
- 5. Alinear y distribuir objetos
- 6. Ejercicios

#### **UNIDAD DIDÁCTICA 5. CREAR FORMAS BÁSICAS**

- 1. Crear formas básicas
- 2. Herramienta destello, línea y lápiz
- 3. Dibujar arcos, espirales y cuadrículas
- 4. Contorno y relleno
- 5. Herramienta borrador y suavizar
- 6. Ejercicios

## **UNIDAD DIDÁCTICA 6. COLOR Y ATRIBUTOS DE RELLENO**

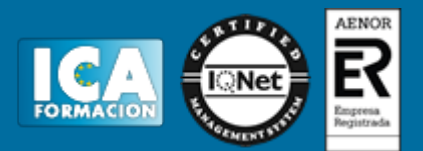

- 1. Modos de color
- 2. Colorear desde la paleta muestras
- 3. Cambiar trazo
- 4. Pintura interactiva
- 5. Paleta personalizada y paleta Muestras
- 6. Copiar atributos
- 7. Degradados y transparencias
- 8. Motivos
- 9. Volver a colorear la ilustración
- 10. Ejercicios

#### **UNIDAD DIDÁCTICA 7. TRAZADOS Y CURVAS BÉZIER**

- 1. Nociones sobre trazados
- 2. Herramienta pluma
- 3. Trabajar con trazados I
- 4. Trabajar con trazados II
- 5. Herramientas de manipulación vectorial
- 6. Ejercicios

## **UNIDAD DIDÁCTICA 8. LAS CAPAS**

- 1. Acerca de las capas
- 2. El panel capas
- 3. Trabajar con capas I
- 4. Trabajar con capas II 5. Mascaras de recorte
- 6. Ejercicios

#### **UNIDAD DIDÁCTICA 9. TEXTO**

- 1. Textos
- 2. Importar textos y crear columnas
- 3. Enlazar texto y el área de texto
- 4. Texto objetos y formatear texto
- 5. Propiedades de párrafo y estilos 6. Rasterizar y exportar texto
- 7. Atributos de Apariencia
- 8. Ortografía y envolventes
- 9. Ejercicios

#### **UNIDAD DIDÁCTICA 10. FILTROS, ESTILOS Y SÍMBOLOS**

- 1. Aplicar y editar efectos
- 2. Rasterización y efecto de sombra
- 3. Objetos en tres dimensiones
- 4. Mapeado
- 5. Referencia rápida de efectos
- 6. Estilos gráficos
- 7. Pinceles
- 8. Pincel de manchas
- 9. Símbolos
- 10. Ejercicios

#### **UNIDAD DIDÁCTICA 11. TRANSFORMAR OBJETOS**

- 1. Escalar objetos
- 2. Rotar y distorsionar objetos
- 3. Colocar y reflejar objetos
- 4. Envolventes
- 5. Combinar objetos
- 6. Fusión de objetos
- 7. Ejercicios

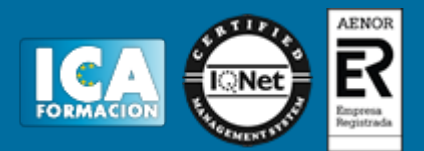

## **UNIDAD DIDÁCTICA 12. GRÁFICOS WEB Y OTROS FORMATOS**

- 1. Optimizar imágenes
- 2. Mapas de imagen 3. Sectores
- 4. Animaciones
- 5. Exportar e importar imágenes
- 6. Crear PDF
- 7. Automatizar tareas
- 8. Calcar mapa de bits 9. Ejercicios

#### **UNIDAD DIDÁCTICA 13. IMPRESIÓN**

- 1. Impresión: panorama general
- 2. Acerca del color
- 3. Información de documento
- 4. Opciones generales de impresión I 5. Opciones generales de impresión II
- 6. Archivos PostScript y degradados
- 7. Ejercicios

#### **UNIDAD DIDÁCTICA 14. OTRAS HERRAMIENTAS**

- 1. Degradados en trazos
- 2. Creación de patrones
- 3. Cuadrícula de perspectiva
- 4. Gráficas
- 5. Herramienta rociar símbolos 6. Ejercicios